# **Add an External Feed of Information [Twitter, GoodReads, Shelfari]**

Sites that provide "Feeds" [a current scroll of information delivered to your doorstep much like a newspaper delivery] can enhance your site. Consider how such sites as Twitter, Shelfari and Good Reads Books can provide a different layer of communication.

Each site functions a little differently, but the following will give you a path to insert Twitter and Good Reads.

### **Twitter**

[a unique microblogging platform that collects a stream of information]

Launch your Twitter Account; log in.

Click **Settings**

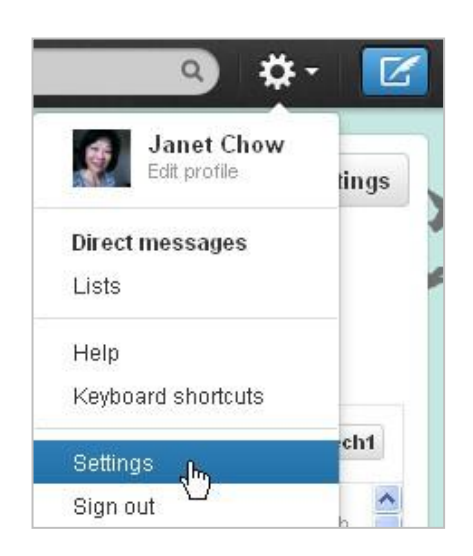

You will create a widget that can be used by your blog to deliver the feed.

#### Click **Widgets** > **CREATE NEW**

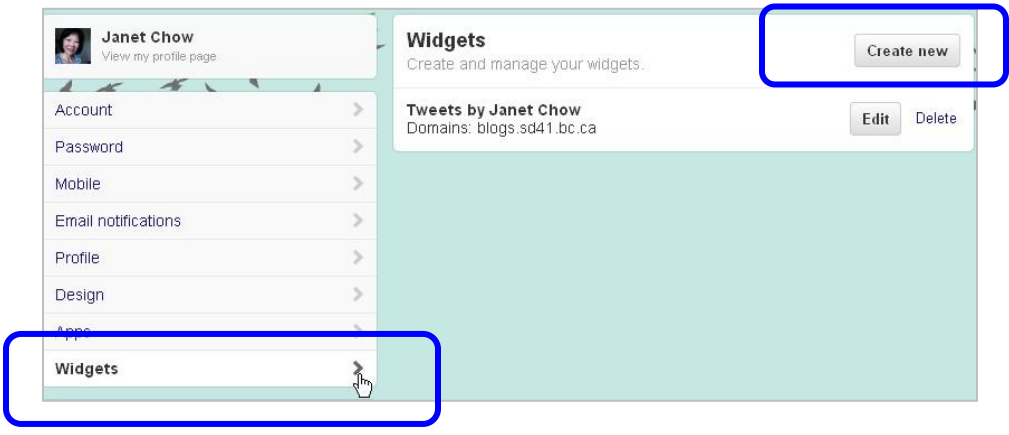

# **Add Twitter cont…**

**Height** > Record size for your sidebar widget [\*A 200 pix width will usually fit most themes.]

**Domains** > Record your website address

Click **Save changes**

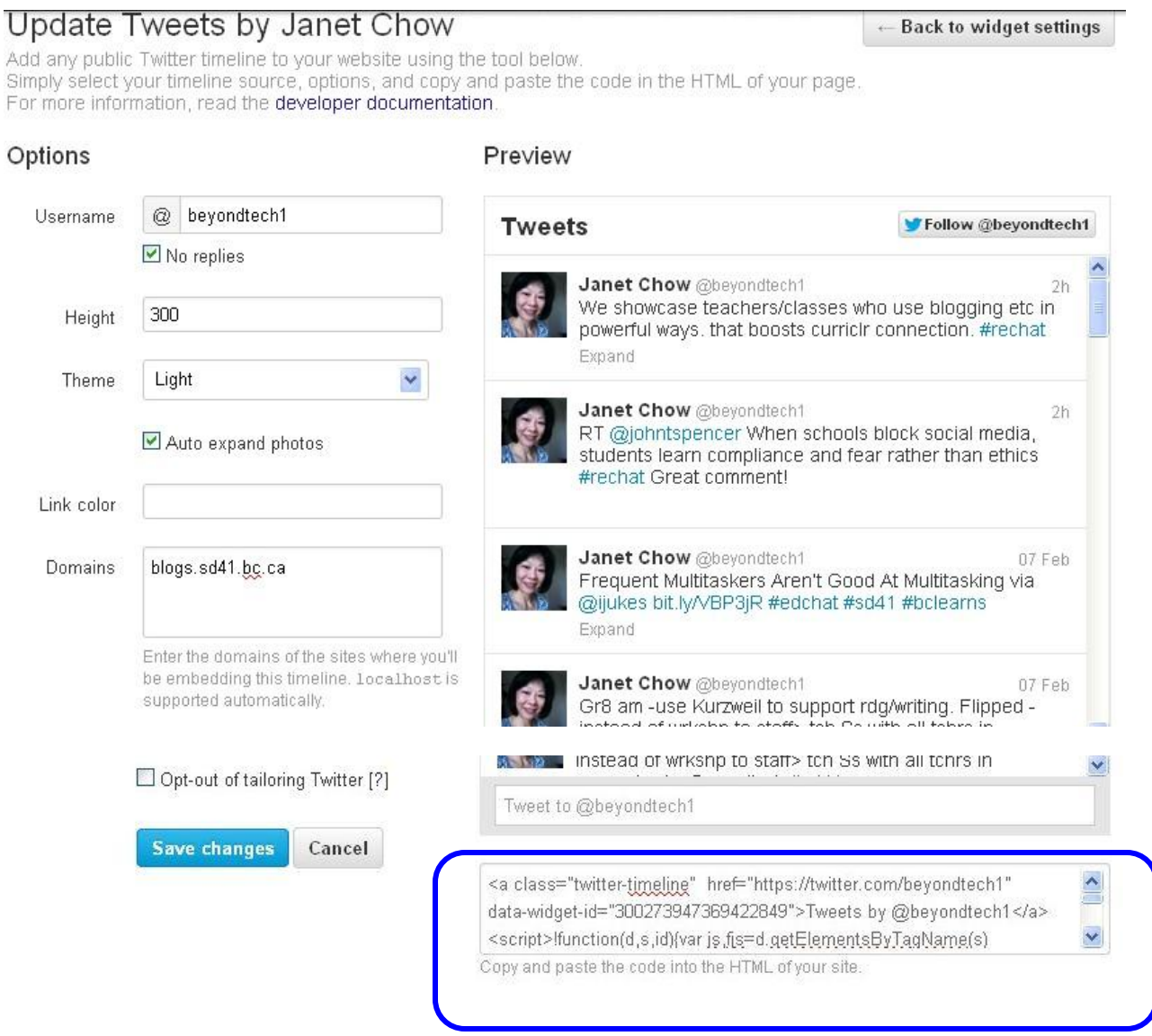

**\*\***Copy the code in lower right box (\*NOTE: ensure you copy the entire code!)

### **Add Twitter cont…**

Almost there  $\odot$ 

Back at your blog, open your DASHBOARD.

Select **Appearance** > **Widgets**.

Drag a **TEXT** widget over to your sidebar.

Paste (Edit/Paste) your copied code into the box.

Add a title.

Click **SAVE**

Go to your site and check out your handy work.

My example on the sidebar looks like this.

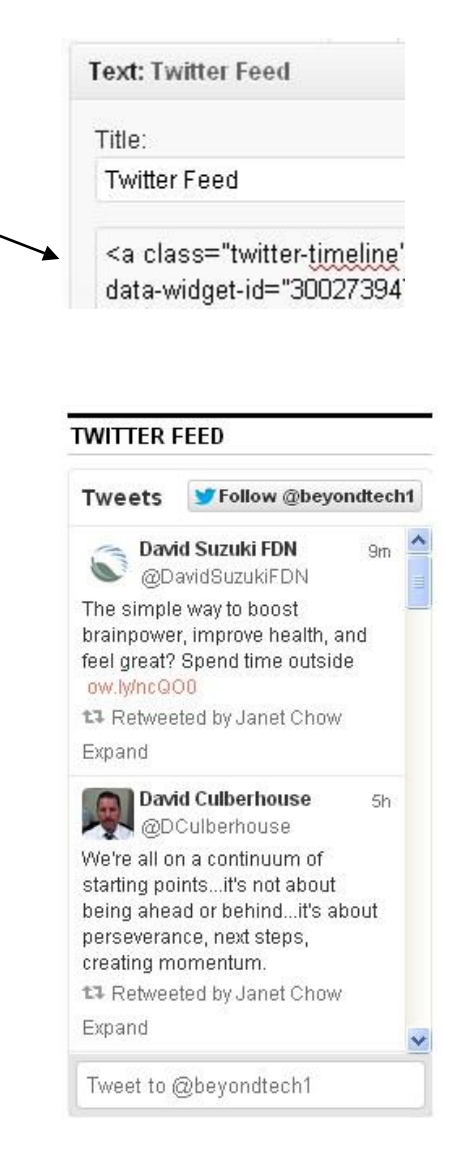

## **Add a Bookshelf Feed**

Sites like GoodReads or Shelfari provide an opportunity to share books that you're reading. If you create an account that is dedicated to your class, you can separate your professional reading from the class.

This example uses GoodReads.

Log into your Account. In Settings, select Widgets. This site offers a wide number of widgets to

choose. Scroll down until you find a widget you like.

[\*All of these widget types will work on our Wordpress MU blogs.]

Copy the HTML code by clicking in the box and use either Control+ C or right click Copy.

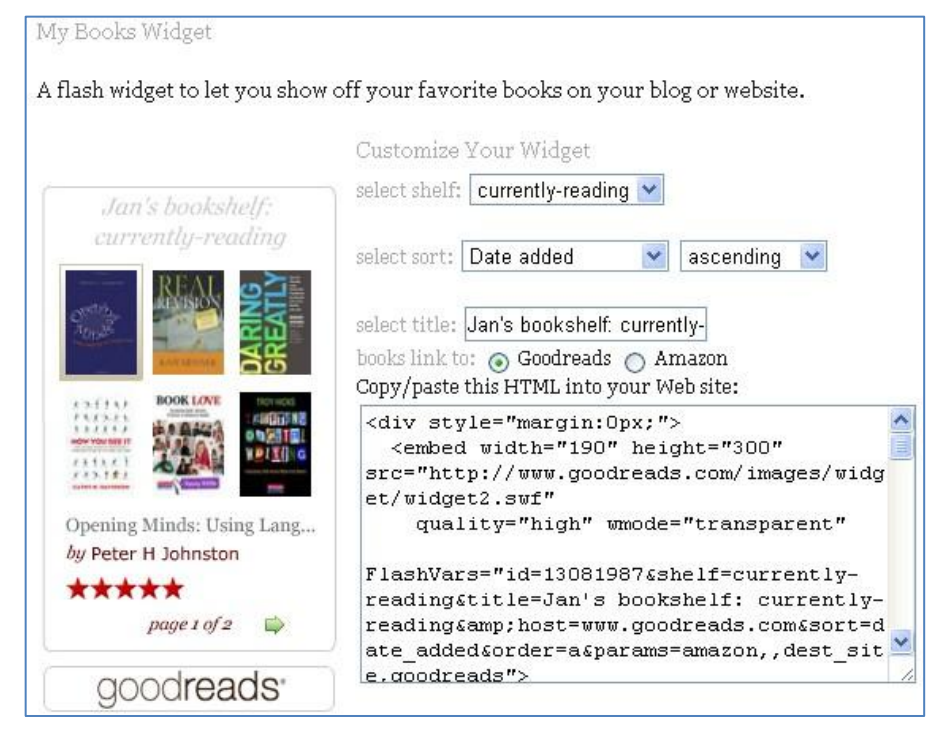

Almost there  $\odot$ 

Back at your blog, open your DASHBOARD. Select **Appearance** > **Widgets**. Drag a **TEXT** widget over to your sidebar.

Paste (Edit/Paste) your copied code into the box. Depending on the width of your theme's sidebar, you may need to change the width to 200.

**Title:** add a title to widget [eg. Books I'm Reading]

Click **SAVE**

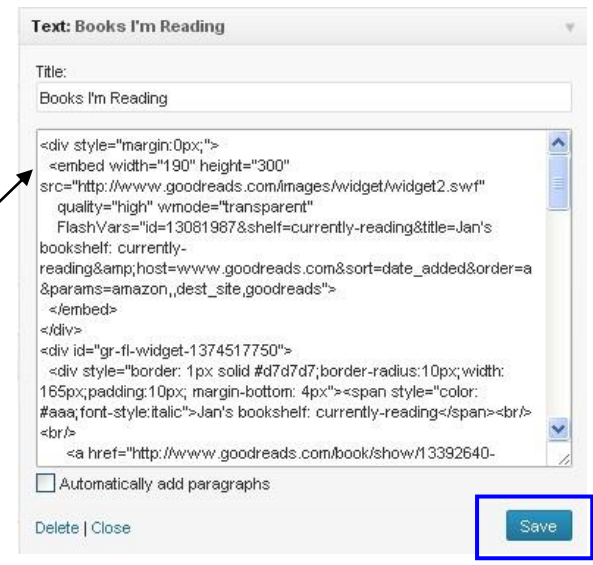